!چیست؟ PWM

در بسیاري از موارد، ما نیاز به کنترل ولتاژ بر روي پایههاي خروجی میکروکنترلر را داریم. مثلاً اگر بخواهیم سرعت موتور را کنترل کنیم، باید ولتاژي که بر روي موتور اعمال میشود را کنترل کرد. در حقیقت سرعت موتور تقریباً تابع مستقیمی از ولتاژي است که بر روي آن اعمال میشود. یعنی اگر ولتاژ کاريِ موتوري (ولتاژ استاندارد براي فعال سازي موتور که بر روي بدنهي آن نوشته را (rpm(میشود) 12 ولت باشد، با اعمال ولتاژ 6 ولت روي آن، میتوانید سرعت چرخش آن .حدوداً به نصف کاهش دهید

!چیست؟ PWM

در بسیاري از موارد، ما نیاز به کنترل ولتاژ بر روي پایههاي خروجی میکروکنترلر را داریم. مثلاً اگر بخواهیم سرعت موتور را کنترل کنیم، باید ولتاژي که بر روي موتور اعمال میشود را کنترل کرد. در حقیقت سرعت موتور تقریباً تابع مستقیمی از ولتاژي است که بر روي آن اعمال میشود. یعنی اگر ولتاژ کاريِ موتوري (ولتاژ استاندارد براي فعال سازي موتور که بر روي بدنهي آن نوشته را (rpm(میشود) 12 ولت باشد، با اعمال ولتاژ 6 ولت روي آن، میتوانید سرعت چرخش آن .حدوداً به نصف کاهش دهید

کنترل سرعت ربات، در همهي سطوح رباتیک اهمیت بسیار زیادي دارد، از رباتهاي مسیریاب ساده گرفته تا رباتهاي فوتبالیست. ما تا کنون یاد گرفتهایم که چگونه میتوان به موتور دستور .حرکت یا توقف داد، اما راهی براي کنترل سرعت موتور یاد نگرفتهایم یادآوري

همانطور که میدانید سطح ولتاژ پایههاي خروجی میکروکنترلر منطقی است، یعنی یک پایهاي که پایه از میکروکنترلر را به 2براي کنترل موتور ربات استفاده میشود فقط میتواند 0 یا 1 باشد. ما  $1$  حرکت ربات اختصاص میدهیم، برای صدور دستور حرکت، باید یک پایه را  $0$  و پایهی دیگر را کنیم، در این حالت بین 2 پایهي موتور اختلاف پتانسیل برقرار میشود و حرکت میکند. اگر هم بخواهیم موتور معکوس بچرخد، باید پایهاي که 1 بود 0 ، و پایهاي که 0 بود را 1 کنیم؛ و براي توقف موتور، باید هر دو پایه را 0 یا هر دو پایه را 1 کنیم (تا بین 2 پایه $_2$  موتور اختلاف پتانسیل 0 ولت باشد). در نتیجه در حالت عادي ما فقط 2 فرمان "حرکت" و "توقف" را میتوانیم به

 .موتورها بدهیم، و ما هیچ کنترلی بر روي سرعت موتور نداریم تکنیکی است که به کمک آن میتوانیم ولتاژ پایههاي خروجی میکروکنترلر، و در نتیجه PWM .سرعت موتور یا سایر قطعات جانبی که به میکروکنترلر متصل میشود را کنترل کنیم

مدولاسیون پهناي پالس" "و به معناي Modulation Width Pulse مخفف واژهي PWM تکنیکی براي کنترل ولتاژِ پایهي خروجی است. حال ببینیم PWM است. همانطور که گفتیم .چگونه با این تکنیک میتوان ولتاژ خروجی را کنترل کرد میدانیم که ولتاژ در پایههای خروجی میکروکنترلر یا 0 است یا 5 ولت، اما برای کنترل سرعت روشی است تا ما PWM .موتور، باید بتوانیم حداقل ولتاژ یکی از پایهها را بین 0 تا 5 تغییر دهیم .بتوانیم با استفاده از همین پایهي خروجی معمولی، به نوعی ولتاژ را بین 0 تا 5 ولت تغییر دهیم

در این روش، ما با سرعت بالایی سطح ولتاژ خروجی را 0 و بلافاصله 1 میکنیم(مثلاً هزار بار در .ثانیه)، نمودار ولتاژ خروجی بر حسب زمان به شکل زیر میشود

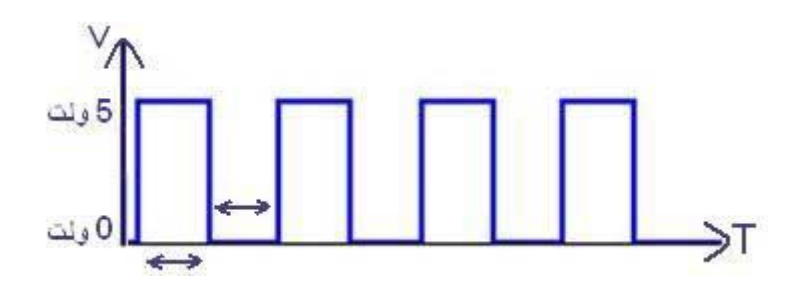

.نمودار بالا ولتاژ خروجی این پایه بر حسب زمان است

 $10\ (\mu$ در شکل بالا جمع 2 بازهاي که با فلشهاي 2طرفه نشان داده شده است، (به عنوان مثال) میکرو ثانیه است. که 5میکرو ثانیه خروجی 1 و سپس 5میکرو ثانیه 0 میشود. اما همانطور که گفته شد، این عمل هزاران بار در ثانیه تکرار میشود، اما آیا موتور نیز به همین تعداد در ثانیه روشن و خاموش میشود؟ جواب منفیست، اتفاقی که روي میدهد این است که موتور، این موج را در درون خود به نوعی

:میانگین گیري میکند و در حقیقت آنرا به شکل زیر می بیند

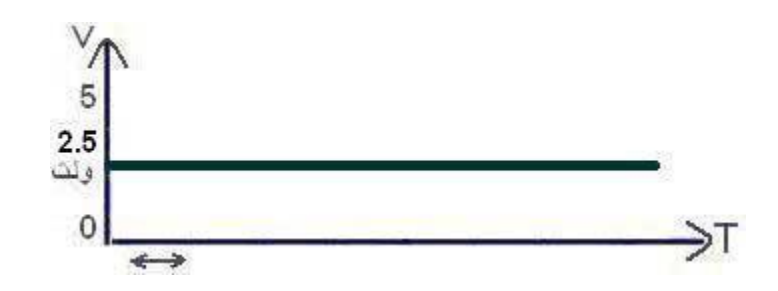

 .یعنی در واقع موتور این موج را به صورت یک ولتاژ 2.5 ولت معمولی دریافت میکند به همین ترتیب میتوان هر ولتاژي بین 0 تا 5 ولت را بر روي خروجی مورد نظر ایجاد کرد. اگر بخواهیم ولتاژي بالاتر از 2.5 ولت داشته باشیم، باید طول بازههاي زمانیاي که خروجی 1 است را نسبت به بازههایی که خروجی 0 است بیشتر کنیم. به عنوان مثال براي ایجاد ولتاژ 2.5 ولت، باید 5 میکرو ثانیه سطح ولتاژ خروجی 1 باشد، سپس 5 میکرو ثانیه سطح ولتاژ  $0$  شود تا موجی به  $5$  .شکل بالا ایجاد شود یا به عنوان مثالی دیگر، اگر بخواهیم در خروجی ولتاژ 4 ولت داشته باشیم، باید باید 8 میکرو ثانیه سطح ولتاژ خروجی  $1$  باشد، سپس 2 میکرو ثانیه سطح ولتاژ  $0$  شود، تا ولتاژ پایهی خروجی .ولت باشد 4مورد نظر :در حقیقت ولتاژ خروجی از رابطهي سادهي زیر به دست میاید

(طول کل بازه) / ( طول بازهاي که خروجی 1 است)

پس طبق رابطهي بالا،براي ایجاد ولتاژ 4 ولت، میتوان به جاي استفاده از بازههاي 8 و 2 میکرو ثانیهاي، از بازههاي 4 و 1 میکرو ثانیهاي استفاده کرد. (یعنی 4میکرو ثانیه 5ولت، 1 میکرو ثانیه  $(0)$ ولت

2: $\frac{1}{2}$ :  $\frac{1}{2}$  = 1:4

:نمودار ولتاژهاي 4 ولت و 1 ولت در زیر نشان داده شده است

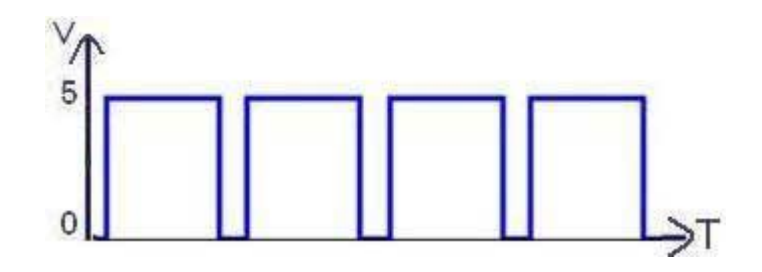

.PWM نمودار نحوهي تولید ولتاژ 4 ولت با تکنیک

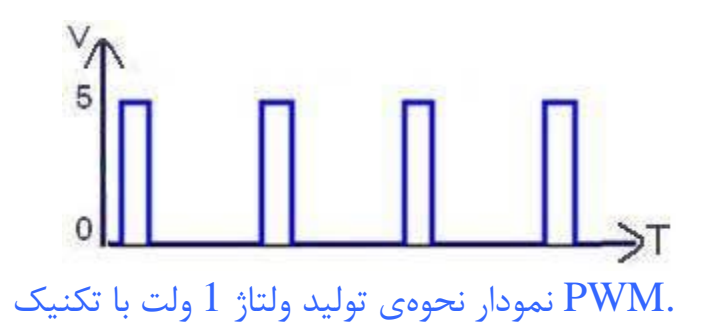

ي PWM حال ببینیم چگونه میتوان برنامهاي نوشت تا بر روي پایهاي دلخواه از میکروکنترلر .براي ولتاژ 4 ولت ایجاد کرد هر دستوري که بر روي خروجیهاي میکروکنترلر قرار میگیرد، تا زمانی که دستور بعدي، خروجی را تغییر ندهد، آن خروجی تغییري نخواهد کرد. یعنی مثلاً زمانی که پایهاي را 1 میکنیم، تا زمانیکه با دستور دیگری آن پایه را  $0$  کنیم، مقدار خروجی آن پایه  $1$  خواهد ماند. به این عمل کردن میگویند. میکروکنترلر همواره اطلاعاتی که بر روي خروجی قرار میدهد Latch اصطلاحاً میکند و تا زمانیکه اطلاعات جدید بر روي پایه قرار نگیرد، اطلاعات قبلی را تغییر Latch را .نمی،دهد در نتیجه، مثلاً اگر میخواهیم پایهاي را 5 میکروثانیه 1 وسپس 0 کنیم، کافیست پایهي مورد نظر .کنیم 0را 1 کنیم و 5میلی ثانیه در برنامه تاخیر ایجاد کنیم و سپس پایهي مورد نظر را براي ولتاژ 2.5 ولت ایجاد کنیم، PWM ، یک.4B پس وقتی می خواهیم مثلاَ بر روي پایهي .باید به شکل زیر عمل کنیم

 $while(1)$ { PORTB.4=1; میکرو ثانیه تاخیر 5 PORTB.4=0; میکرو ثانیه تاخیر 5 }

براي 2.5 ولت PWM ، یک $\mathrm{B.4}$ در بالا یک حلقهي بینهایت تعریف شده است که بر روي پایهي .ایجاد میکند

: PWM مبحث کدویژن، وقفه و

براي کاربران CodeVision ابتدا با توابعی که براي ایجاد وقفه در اجراي دستورات برنامه توسط .در نظر گرفته شده آشنا میشویم همانطور که در میحث پیش دیدیم، در قسمتهایی از برنامه ممکن است نیاز پیدا کنیم تا براي براي این کار توابعی را از پیش CodeVision .لحظاتی روند اجراي دستورات را متوقف کنیم (.در آینده مفصل توضیح خواهیم داد C در مورد مبحث «توابع» در زبان) .تنظیم کرده است

delay : دو تابع زیر را در اختیار ما قرار داده CodeVisionبراي ایجاد تاخیر در روند اجراي دستورات، .است

delay\_ms( );

delay us( );

براي ایجاد تاخیرهایی در حد میلی ثانیه به کار میرود. در داخل پرانتز، یک ms\_delay ()تابع عدد صحیح مثبت مینویسیم که نشان دهندهي اندازهي تاخیر مورد نیز ما بر حسب میلی ثانیه است. به بیان سادهتر، مثلاً اگر داخل پرانتز عدد 100 را بنویسیم، روند اجراي برنامه به اندازهي 100. میلی ثانیه در همان خط متوقف خواهد شد براي ایجاد تاخیرهایی در حد میکروثانیه به کار می رود. نحوهي استفاده از آن delay\_us() تابع .است ms\_delay()دقیقاً مانند delay ولت را با استفاده از توابع 2.5 PWM به عنوان یک مثال عملی،همان برنامهي ایجاد .بازنویسی میکنیم

while $(1)$ { PORTB.4=1: delay\_ms(5); // 5 milliseconds delay

## PORTB.4=0: delay\_ms(5); //5 milliseconds delay }

باعنوان file Header اضافه کردن هدرفایل delay تنها نکتهي بسیار مهم در استفاده از توابع به برنامه است.( در مورد هدر فایلها هم در آینده توضیح خواهیم داد، اما در این مبحث h.delay منحرف نشویم.) براي این PWM هیچ توضیحی در مورد آن نمیدهیم تا از بحث اصلی یعنی کار، جمله

 $\#$ include  $\leq$ mega16.h $>$ 

در برنامهي شما CodeWizard این جمله را) .که اولین جملهي برنامهي شما است را پیدا کنید :نوشته است). حال کافیست این جمله را درست زیر ان تایپ کنید !! دقت کنید که این دستور نیازي به « ; » ندارد ، دیگر شما میتوانید هر ولتاژي را که میخواهید بر روي پایههاي خروجی delay با آموختن تابع شبیه سازي PWM ایجاد کنید. البته دوستان دقت داشته باشند که ولتاژي که با تکنیک میشوند، در حقیقت ولتاژ خاصی نیستند و فقط شبیه سازي شدهي ولتاژهاي مختلف هستند. هرچند که در راهاندازي موتورها این تکنیک بسیار کارآمد است، اما باید دقت نظر لازم را در .استفاده از این تکنیک در سایر موارد را داشته باشید همانطور که میدانید موتورهاي متعارفی که براي ساخت رباتها استفاده میشود،ممکن است ولت، 24 ولت، 6 ولت و ...) و براي راهاندازي آنها 12ولتاژهاي کاري مختلفی داشته باشند (مثلاً استفاده کنیم. سوالی که ممکن است پیش آید این است که 298Lباید از درایورهاي موتور مثل

وصل میکنیم و از تکنیک (1298 وقتی ما میکروکنترلر را به درایورهای موتور(مثل PWM PWM براي کنترل سرعت موتور استفاده میکنیم، چه وضعیتی پیش میآید؟ مثلاً وقتی ما مربوط به ولتاژ 2.5 ولت را تولید میکنیم، درایور ما چه عکس العملی نشان میدهد؟ آیا ولتاژ 2.5 ولت بر روي پایههاي موتور قرار میگیرد؟

مربوط به 2.5 PWM دقت کنیم، ما وقتی PWM براي پاسخ دادن به این سوال باید به ساختار ولت را تولید میکنیم، در حقیقت سطح ولتاژ خروجی را با فواصل زمانی برابر 0 و 1 میکنیم، نیز موتور را با 298L،) وصل کنیم(مثلاً پایهي 7 298L پس اگر این خروجی را، به ورودي و همانطور که میدانید، .همین الگو کنترل میکند و ولتاژي که به موتور میدهد را 0 و 1 میکند هر ولتاژي که بر روي پایهي شمارهي 4 آن قرار گرفته باشد را بر روي موتور قرار 298L میدهد(اگر ولتاژ کاري موتور 12 ولت باشد، باید این پایه به 12 ولت متصل شود) . پس جواب مربوط به 2.5 ولت را تولید میکنیم، در حقیقت سطح PWM سوال بالا منفیست!!! وقتی ما ولتاژ خروجی در 50 درصد زمان 1 و بقیهی زمان 0 است. پس اگر همان طور که در بالا اشاره داده شود، و ولتاژ پایهي ِ4 آن 12ولت باشد، درایور، 298L به درایوري مثل PWM شد، این قرار  $298$  ولتاژ 6 ولت را به موتور می دهد. در نتیجه اهمیتی ندارد چه ولتاژی بر روی پایهی  $4$ مربوط به 2.5 ولت را تولید میکنیم، درایور ولتاژي که به موتور PWMگرفته باشد، وقتی که ما می دهد را 50 درصد می کند. در نتیجه بهتر است از این به بعد به جای آن که بگوییم ( بربوط به 1 ولت، بگوییمPWM اااا50 درصد. یا به جای $\rm{PWM}$  ولت، بگوییم 2.5مربوط به ااا20 درصدPWM

: AVR در میکروکنترلرهاي PWM

برای راه اندازی موتور درمیکروکنترلرهای PWM انجام تنظیمات اولیه برای استفاده از RWM برای استفاده از به کمک ما آمده است و کار را کمی سادهتر CodeWizard کمی پیچیده است، اما در اینجا هم را بدون توضیح مطرح مینماییم، زیرا CodeWizardکرده است. ما در ادامه مبحث، تنظیمات توضیح هر بخش از آن نیازمند مقدمات مفصلی است و تاثیر چندانی هم در روند کار ما ندارد، اما به دوستانی که میخواهند میکروکنترلر را کاملاً حرفهاي دنبال کنند، پیشنهاد میکنم از منابعی .که قبلاً معرفی شده است، مطالب را تکمیل کنند

، میتوانند از CodeWizard به هر حال دوستان عزیز با انجام این تنظیمات اولیهي مختصر در براي هدایت موتورهاي PWMالگویی به مراتب سادهتر از آنچه تا به حال آموختهایم، براي ایجاد .ربات استفاده نمایند

، چندین خط PWM ، نیازي نیست در هربار استفاده ازAVR در میکروکنترلرهاي خانوادهي چهارپایهي مشخص از آي سی به این موضوع اختصاص داده 16ATmega برنامه بنویسیم. در شده است. یعنی این چهارپایه علاوه بر کاربردهاي معمولی خود، این قابلیت را دارند که در مواقع .استفاده شوند PWM لزوم براي تولید

حال سوال اینجاست که این چهارپایه چه تفاوتی با بقیهي پایههاي خروجی آيسی دارند که آنها را از سایر پایههاي خروجی میکروکنترلر متمایز میسازد؟

فراگرفتهاید نیست. در PWM براي این چهارپایه نیازي به اجراي الگویی که تا به حال براي ایجاد این روش، فقط شما باید یک عدد صحیح بین 0 تا 255 انتخاب کنید، و طبق الگوي زیر آن را در .برنامهي خود بنویسید

## ; یک عدد صحیح بین 0 تا 255 = نام رجیستر مربوطه

ِ مورد نیاز خود را با این عدد مشخص PWM شماست، و شما توان PWM این عدد، بیانگر توان ااا $100$  درصداست، و 0 پایینترین توان و PWMمیکنید. که 255 بالاترین توان و مربوط به .ااا0 درصد استPWM مربوط به ااا50 درصد را ایجاد کردهاید. یا مثلا PWM به عنوان مثال اگر این عدد را 128 قرار دهید، همان .ااا20 درصد بر روي پایه قرار دادهایدPWMاگر این عدد 51 باشد،

 : رجیسترهاي مربوط به این 4 پایه به صورت خروجی تعریف شدهاند، CodeWizardهمانطور که میدانید، براي پایههایی که در وجود دارد که هر مقداري در این رجیستر قرار داده شود، مقدار «PORTx «رجیستري به نام

 .پایههاي خروجی متناظر با آن رجیستر را مشخص میکند موتور در $\mathrm{PWM}$  در این مبحث با 4 رجیستر دیگر آشنا میشویم، که وقتی تنظیمات مربوط به پایهي متناظر PWM را انجام دهیم، هر مقداري که در آنها ریخته شود، توان CodeWizard .را مشخص میکنند نام دارند که به ترتیب، متناظر 2OCRو BL1OCR، AL1OCR، 0OCR این رجیسترها پایههاي PB.3 ،PD.5 ،PD.4 و PD.7 هستند. : پس مثلاً اگر در بخشی از برنامهي خود بنویسیم

OCR0=127;

ااا $-50$ -درصد به وجود آوردهایم $\mathrm{PWM}$ میکروکنترلر،  $\mathrm{B.3}$  در حقیقت بر روی پایهی.

(به مثالهاي دیگري توجه کنید: (توضیح هر دستور در جلوي دستور و بعد از // آورده شده است

OCR1AL=51; // 20% Duty Cycle on PD.5 OCR1BL=255; //100% Duty Cycle on PD.4 OCR2=0; //0% Duty Cycle on PD.7

> در PWM در ادامه این مبحث، در مورد نحوهي انجام تنظیمات اولیه جهت تولید ....را توضیح خواهیم داد CodeWizard

همانطور که در مباحث قبلی هم متذکر شدیم، در اینجا مجال نیست تا تمام مباحث مربوط به و تایمرها را باز کنیم و مفصل به آنها بپردازیم، به همین خاطر در این بخش قسمتی از PWM

 .را بدون توضیح آموزش میدهیم CodeWizard تنظیمات در ، Ports ،پس از انجام تنظیمات سایر لبهها (مانندCodeWizard براي انجام تنظیمات به کمک .را باز کنید Timers ، لبهيCodeWizardو .... ) در Chip داراي 3 تایمر مجزا است و ما براي تولید 16ATmega همانطور که میبینید میکروکنترلر باید از این تایمرها استفاده کنیم. تایمرها کاربردهاي متعددي دارند، و یکی از مهمترین PWM مباحث در میکروکنترلر هستند، ما هم در مورد تایمرها در جلسات آینده مفصل توضیح خواهیم براي کنترل موتورهاي ربات PWM داد. اما در این مبحث فقط استفاده از تایمرها را براي ایجاد .استفاده میکنیم

> Timer0 :است و باید به شکل زیر تنظیم شود 0OCR مربوط به رجیستر 0Timer

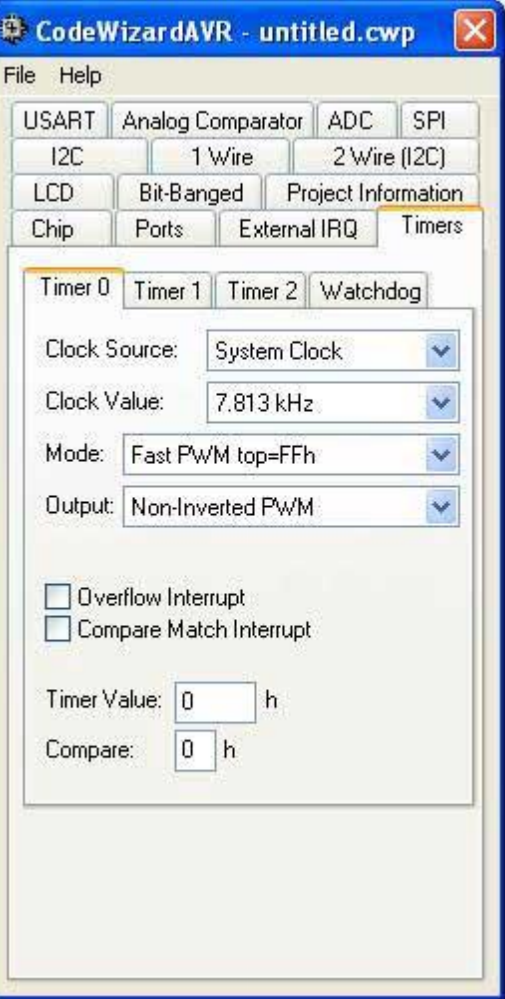

نکتهاي که در مورد تنظيم هر 3 تايمر بايد رعايت شود، اين است که در بخش "Clock باید پایینترین فرکانس را انتخاب کنید. در این مورد توضیح مختصري میدهم، ولی اگر "Value عزیزان این بند را متوجه نشوند اهمیت زیادي ندارد: اندازهي فرکانسی که انتخاب میکنید در این به صورت عادي (که در PWM هایی است که براي تولیدDelayبخش، در حکم اندازهي همان استفاده میکنیم. یعنی در حقیقت طول موج را در نمودار ولتاژ (ابتداي مبحث قبل توضیح دادیم هر چه فرکانس بالاتري را انتخاب کنید، طول موج کمتر میشود. در عمل .بر زمان تعیین میکند دیده شده که هر چه فرکانس پایینتر باشد و در نتیجه طول موج بیشتر باشد، موتورها بهتر هدایت میشوند. به همین خاطر در بالا گفته شد که دوستان پایینترین فرکانس را براي "Clock Value" انتخاب کنند.

Timer1 شما  $\rm{Clock~Value}$  تایمر 1 باید به شکل زیر تنظیم شود. دقت کنید که ممکن است در بخش فرکانسی که در شکل زیر نمایش داده شده است را در گزینهها نداشته باشید، ولی همانطور که .گفته شد فقط مهم این است که شما پایینترین فرکانس را انتخاب کنید

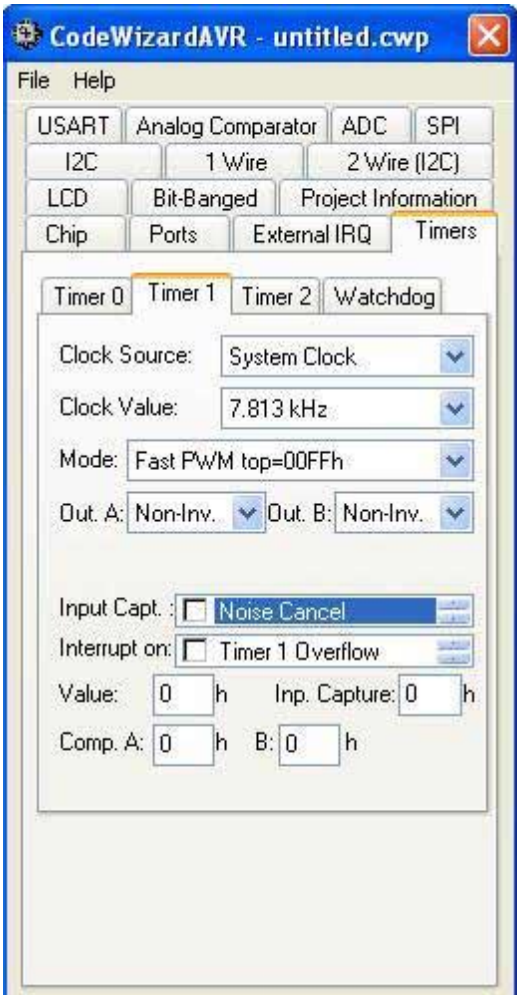

همانطور که میبینید، تایمر1 داراي دو خروجی مجزا است که رجیسترهاي مربوط به آنها OCR1AL و OCR1BL هستند. Timer2 تایمر2 میز به شکل زیر تنظیم میشود و مانند تایمر $0$  فقط یک خروجی دارد.

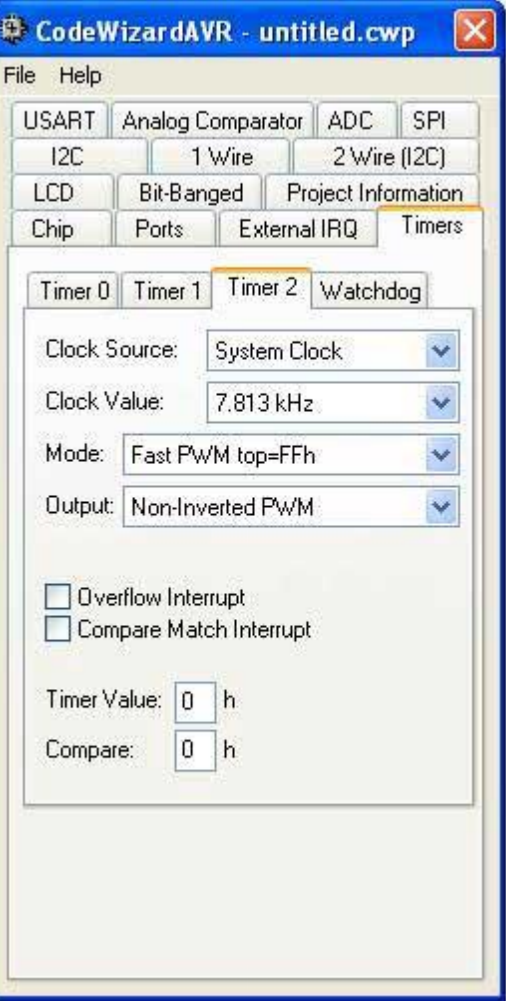

Watchdog نیز یکی از مباحث مربوط به تایمرهاست که در ادامه بحث به (Dog Watch (یا سگ نگهبان .آن خواهیم پرداخت

انجام دادهاید، CodeWizard حال که همهی تنظیمات لازم را درTcodeWizard حال که همهی تنظیمات لازم را در .انتخاب کنید و وارد فضاي برنامه نویسی شوید "Exit

 :نکتهي بسیار مهم ، یک خروجی معمولی نیز لازم داریم تا بتوانیم PWM براي کنترل هر موتور، علاوه بر یک پایهي به وسیلهي این دو پایه و به کمک درایور موتور، اختلاف پتانسیل مورد نظر را بر روي دو پایهي

متصل میکنیم و دو پایهي موتور را 298L موتور برقرار کنیم. این 2 پایه را به دو پایهي ورودي متصل میکنیم. حال میتوانیم موتور را به وسیلهي میکروکنترلر 298L نیز، به دو پایهي خروجی با سرعت دلخواه کنترل کنیم. به عنوان مثال اگر بخواهیم موتور ما تقریباً با سرعت نصف بچرخد، متصل کرده L298 را به  $\rm{DCR2}$  مربوط به رجیستر) .7PD و PD و پایههای :باشیم،برنامهي زیر را باید بنویسیم

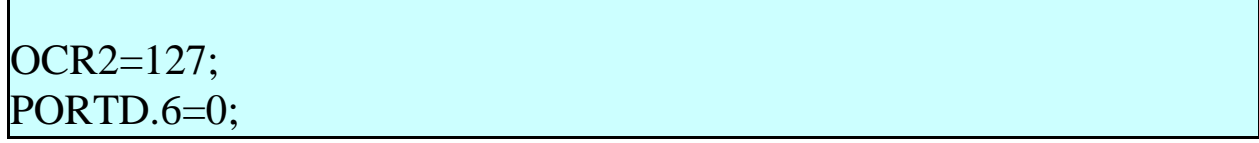

OCR2=127; PORTD.6=1:

:و اگر بخواهیم موتور ما با همین سرعت و در جهت معکوس بچرخد، مینویسیم

بر روي موتورها قرار 298L براي درك این موضوع دقت کنید که در این حالت چه ولتاژي توسط داده میشود. همانطور که میدانید، سرعت و جهت چرخش موتور وابسته به اختلاف ولتاژي است .که بر روي پایههاي موتور قرار داده میشود

مطرح شده است و همین آموختههاي AVR تا به اینجا مباحث پایهاي در میکروکنترلرهاي .دوستان، نیازهاي اولیهي شما عزیزان را براي ساخت رباتهاي نسبتاً حرفهاي برطرف میسازد

یکی از مهمترین فواید استفاده از میکروکنترلر در ساخت رباتهاي مسیریاب، استفاده از قابلیت

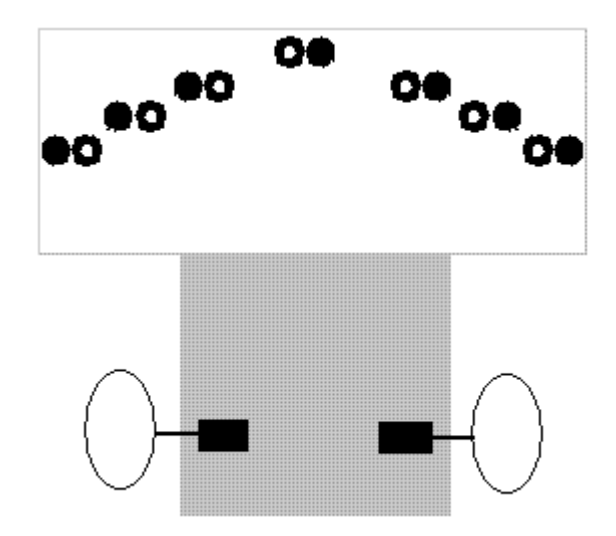

استفاده میکنیم؟ PWM براي هدایت موتورهاي ربات است. اما به چه صورت از PWM

به شکل بالا نگاه کنید، در همانطور که می دانید در این ربات ها 3 سنسور هر طرف را با همدیگر منطقی میکنیم و اگر هر یک از این 3 سنسور خط را تشخیص داد، موتور همان سمت را AND .متوقف میکنیم تا به این ترتیب ربات خط را تعقیب کند

اما در رباتهاي مسیریاب میکروکنترلر دار، ما میتوانیم براي هر سنسور، به طور مجزا دستوري به براي درك این موضوع مجدد به شکل بالا نگاه کنید، این نماي کلی یک ربات از زیر .موتور بدهیم .سنسورهاي آن را به ترتیب از چپ به راست، از 7 تا 1 شماره گذاري میکنیم .است همانطور که به خاط دارید در رباتهاي بدون میکروکنترلر، تفاوتی نداشت که سنسور 1 یا 2 یا 3 کدامیک خط را بیابند، هر کدام خط را تشخیص میداد، موتور سمت چپ خاموش میشد. اما در رباتهاي میکروکنترلر دار، ما میتوانیم تعیین کنیم که مثلاً اگر سنسور شمارهي 3 خط را دید، موتور سمت چپ به طور کامل متوقف نشود، بلکه سرعت آن به نصف کاهش پیدا کند. این کار به نظر هم منطقی میرسد، زیرا سنسور شمارهي 3 و 5 تا خط فاصلهي کمی دارند و نیاز نیست وقتی خط را تشخیص میدهند به طور کامل موتور متوقف شود، بلکه فقط کافیست سرعت موتور کمی کاهش پیدا کند تا ربات به تدریج به روي خط باز گردد. این عمل باعث میشود حرکت ربات .نرمتر و دقیقتر بشود و در مجموع سرعت ربات بالاتر برود حال اگر سنسور شمارهي 2 خط را ببیند، یعنی شرایط کمی خطرناكتر شده و ربات ممکن است

از خط خارج شود، پس میتوانیم در اینجا به موتور دستور توقف کامل را بدهیم تا ربات با سرعت بیشتري به مسیر مسابقه بازگردد. و در نهایت اگر سنسور شمارهي 1 خط را ببیند، یعنی ربات در آستانهي خروج از مسیر مسابقه قرار گرفته است و باید با حداکثر توان ربات را به مسیر مسابقه بازگرداند. براي این کار به موتور سمت چپ دستور باز گشت به عقب را میدهیم. این کار بیشترین سرعت ممکن براي چرخش ربات را فراهم میسازد و ربات با سرعت زیادي به زمینه مسابقه باز .مے گر دد در زیر بخشی از برنامهي یک ربات مسیریاب پیشرفته، که فقط براي سنسورهاي سمت چپ و طبق توضیحات بالا نوشته شده است را میبینید. همانطور که میدانید ما نیاز به 3 پایه به عنوان براي PWM ورودي براي دریافت وضعیت سنسورهاي سمت چپ، و یک پایهي خروجی و یک :کنترل موتور سمت چپ داریم که به ترتیب زیر هستند  $PA.0 1$ برای سنسور شمارهی براي سنسور شمارهي 2 .1PA 3براي سنسور شمارهي .2PA براي کنترل موتور چپ 2OCR و .6PD براي کنترل موتور راست BL1OCR و .3PD :حالا به برنامه دقت کنید

(if  $(PINA.0==0$ { PORTD.6=0: OCR2=127; PORTD.3=0; OCR1BL=255; }

```
(if (PINA.1==0
{ 
PORTD.6=0OCR2=0PORTD.3=0;
OCR1BL=255; 
} 
(i f (PINA.2==0{ 
PORTD.6=1;
OCR2=0; 
PORTD.3=0;
OCR1BL=255 ; //end
```
{

به همین منوال باید براي سنسورهاي سمت راست هم برنامه را ادامه دهید. دقت کنید که باید ،. تنظیمات اولیه را انجام دهیدCodeWizard حتماً قبل از نوشتن برنامه، از داخل اگر این سنسور خط را تشخیص دهد، بیانگر این است که ربات در وضعیت مناسبی نسبت به خط را نیز به .3PA قرار دارد و هر 2 موتور با تمام توان به سمت جلو حرکت میکنند. اگر پایهي :سنسور وسط اختصاص دهیم، براي این سنسور نیز داریم

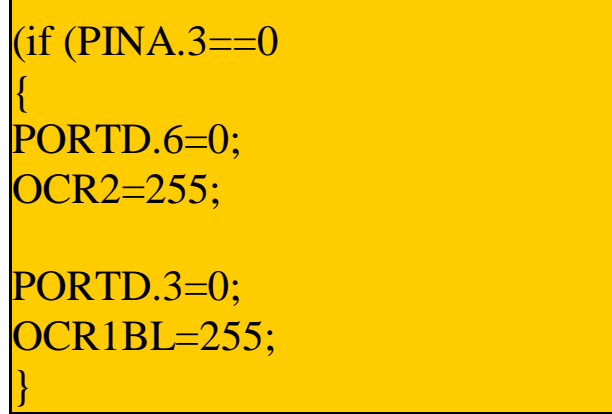